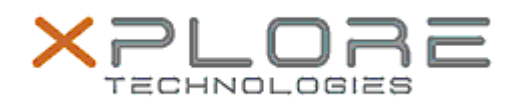

# Xplore Technologies Software Release Note

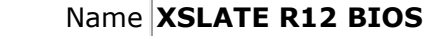

Release Date November 07, 2019

This Version BIOS A12

Replaces Version All previous versions

Intended Users **XSLATE R12 users**

Intended Product XSLATE R12 Tablet PCs ONLY

File Size 25 MB

Supported Windows 7 (64-bit) Operating System Windows 8.1 (64-bit) Windows 10 (64-bit)

## **Fixes in this Release**

#### **What's New in this Release**

Added Sierra Wireless EM7511 WWAN card support

**Known Issues**

N/A

**Installation and Configuration Instructions**

### **To install the BIOS A12 update, perform the following steps**:

1. Download the update and save to the directory location of your choice.

2. Unzip the file to a location on your local drive. This package contains the BIOS payload iX125R1\_A12.exe file and the TPM firmware file TpmFw.cab.

3. Double-click the installer (iX125R1\_A11.exe) and follow the prompts.

# **Licensing**

Refer to your applicable end-user licensing agreement for usage terms.